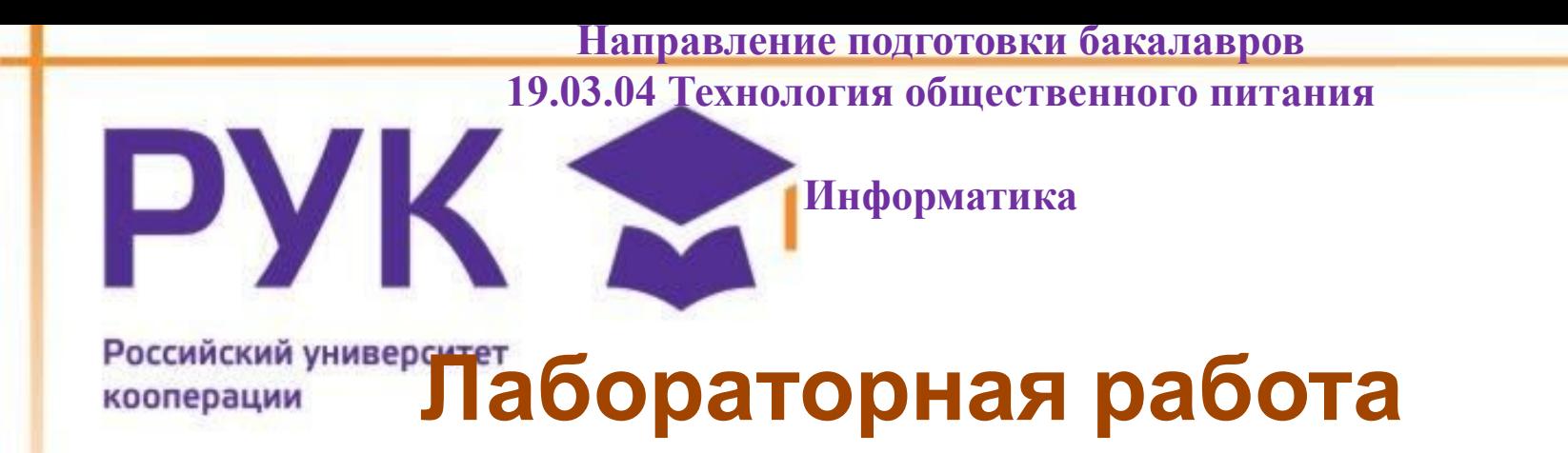

# **СУБД MSAccess. Создание базы данных**

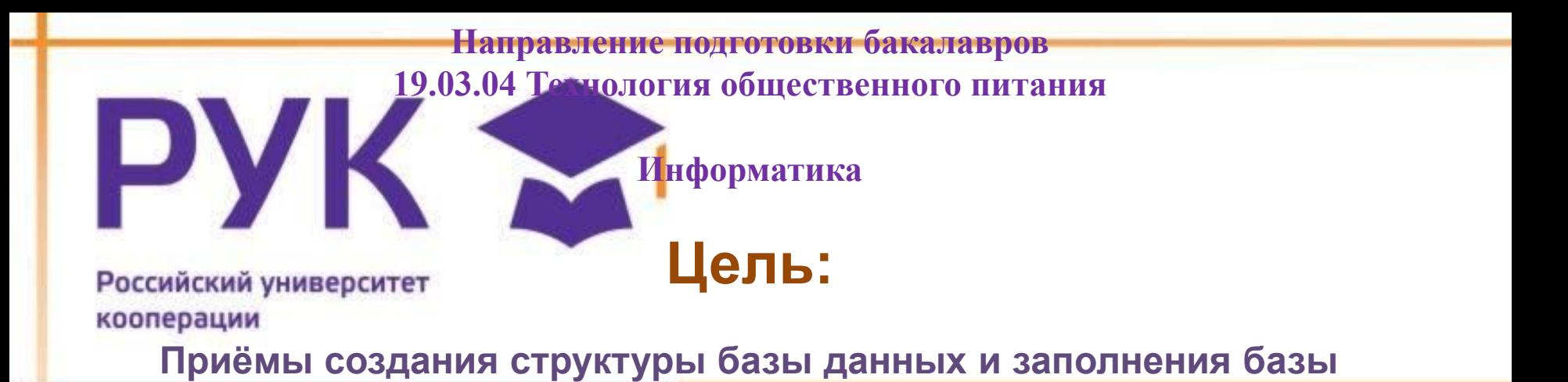

# **Задачи:**

**lcess** 

**В результате прохождения занятия студент должен:** 

**знать:**

- **этапы проектирования реляционной БД;**
- **процесс разработки макета таблиц в режиме Конструктора;**
- **процесс создания новой БД средствами СУБД MS Aсcess;**

 **уметь:**

- **разрабатывать макет таблиц в режиме Конструктора;**
- **создавать новой БД средствами СУБД MS Aсcess,**

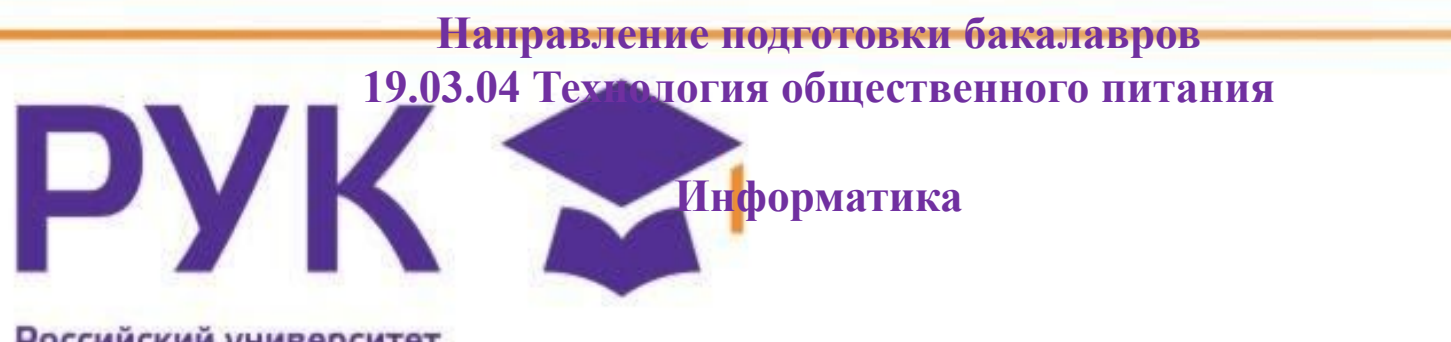

# Российский университет<br>Кооперации **План лабораторного занятия:**

- **1. 1-й этап. Определение цели проектирования БД**
- **2. 2-й этап. Разработка информационно-логической модели предметной области**
- **3. 3-й этап. Определение отношений между таблицами**
- **4. 4-й этап. Создание таблиц БД средствами СУБД MS Access**
- **5. 5-й этап. Создание схемы данных БД (связей между таблицами)**
- **6. Контрольные вопросы**
- **7. Задание для самостоятельной работы**
- **8. Литература**

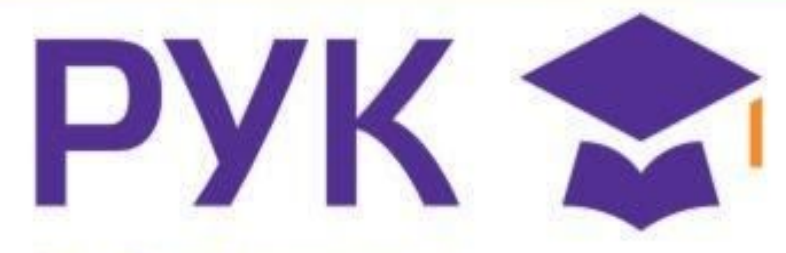

Ровикачестве предметной области выбрана деятельность фирмы по продаже автомобилей марки Toyota. Поставлена задача: упорядочить информацию о клиентах фирмы, ассортименте продукции и сформированных заказах.

**Этапы 1-3 проектирования БД изучить теоретически, 4-5 выполнить практически.**

# **1-й этап. Определение цели проектирования БД**

Проектируемая реляционная БД должна содержать структурированную информацию о клиентах, продаваемых автомобилях и заказах. Проектируемая БД должна поддерживать выполнение, как минимум, следующих основных функций: ввод и обновление информации, просмотр и удаление.

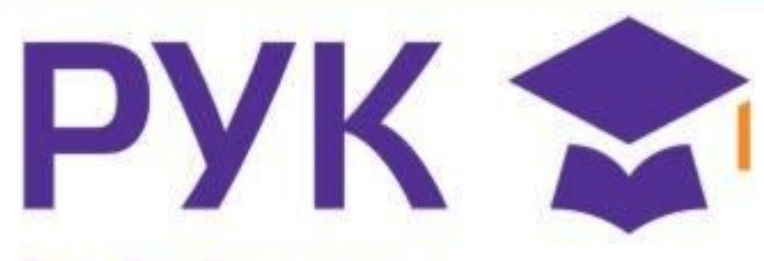

Российский университет **2-й этап. Разработка информационно-логической модели** 

Вся информация о предметной области может быть логично разделена на 3 таблицы**: Клиенты, Автомобили, Заказы.**

При этом выполняются основные требования к содержанию таблиц: Каждая таблица содержит информацию только на одну тему. Информация в таблицах не дублируется.

Для связи между таблицами заданы **первичные ключи**, однозначно определяющие каждую запись в таблице.

# **Содержание базовых таблиц приведено ниже:**

PYK S

Нам 100 лет!

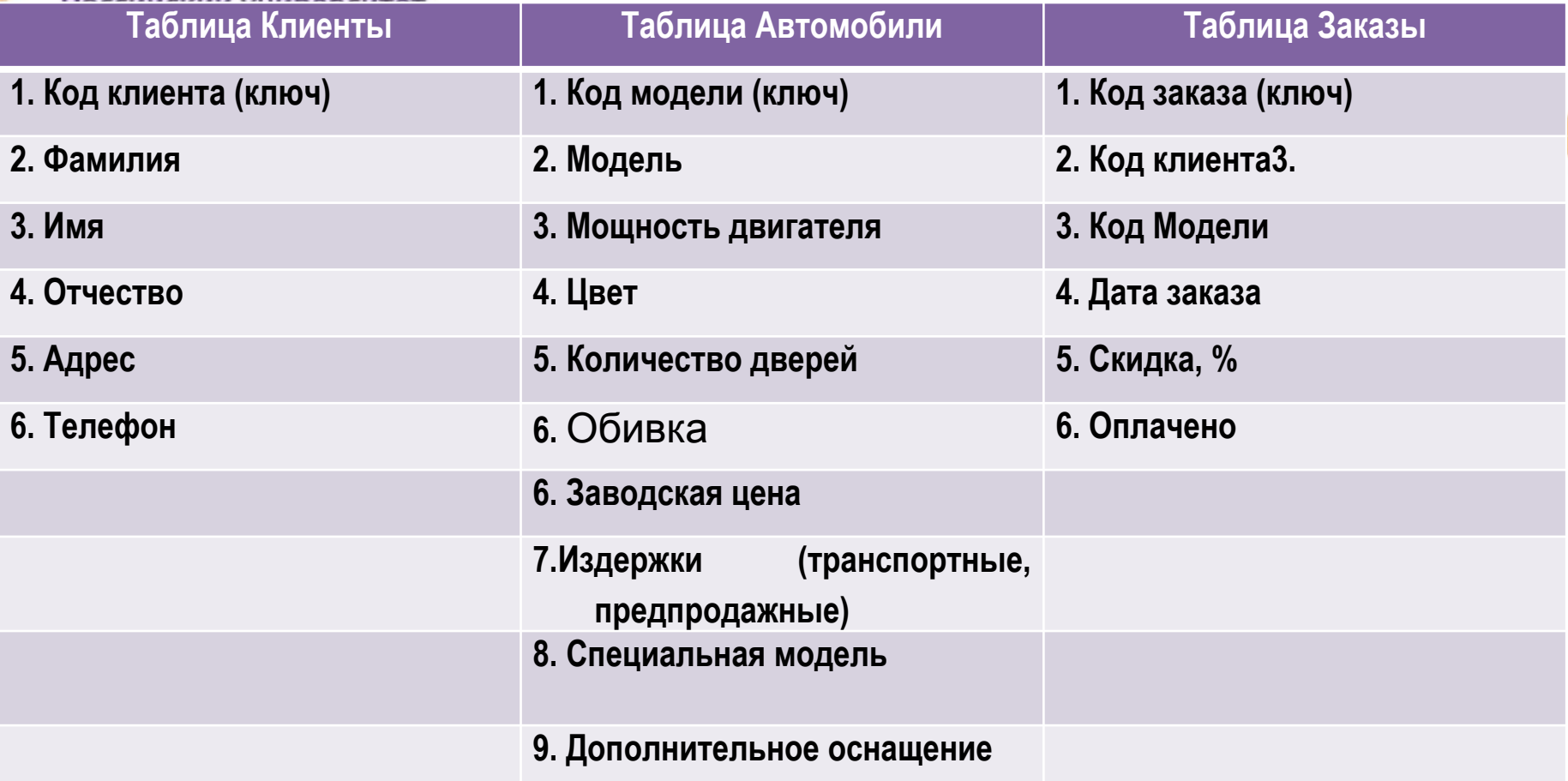

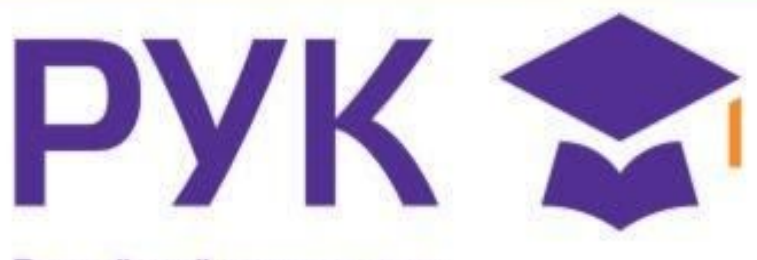

Российский университет коогфриниразработке полей для каждой таблицы необходимо **учитывать:**

**Каждое поле должно быть связано с темой таблицы;**

**Не включать в таблицу данные, которые являются результатом вычисления;**

**Информацию следует разбивать на наименьшие логические единицы (Например, поля «Индекс», «Страна», «Населенный пункт», «Почтовый адрес», а не общее поле «Адрес»).**

# PYK M

**3-й этап. Определение отношений между таблицами** кооперации

**Поскольку для проектируемой БД выполнены требования нормализации, между таблицами Клиенты-Заказы и Автомобили-Заказы могут быть установлены одно-многозначные отношения** *(1 : ∞ )***, которые поддерживаются реляционной СУБД.** 

**Связь между таблицами устанавливается с помощью ключей Код клиента и Код модели, которые в главных таблицах Клиенты и**  Автомобили являются первичными, а в таблице-связке Заказы **внешними.**

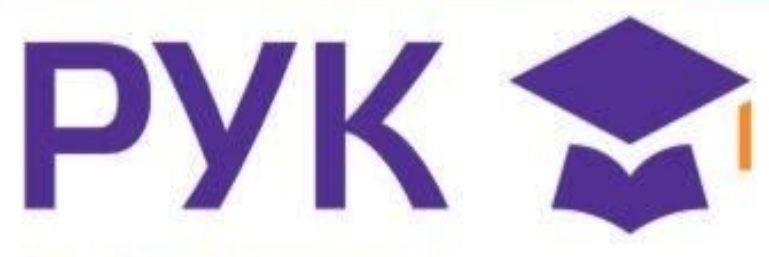

Нам/100 лет!

Российский университет **Схема данных связей между таблицами Клиент – Заказы - Автомобили**

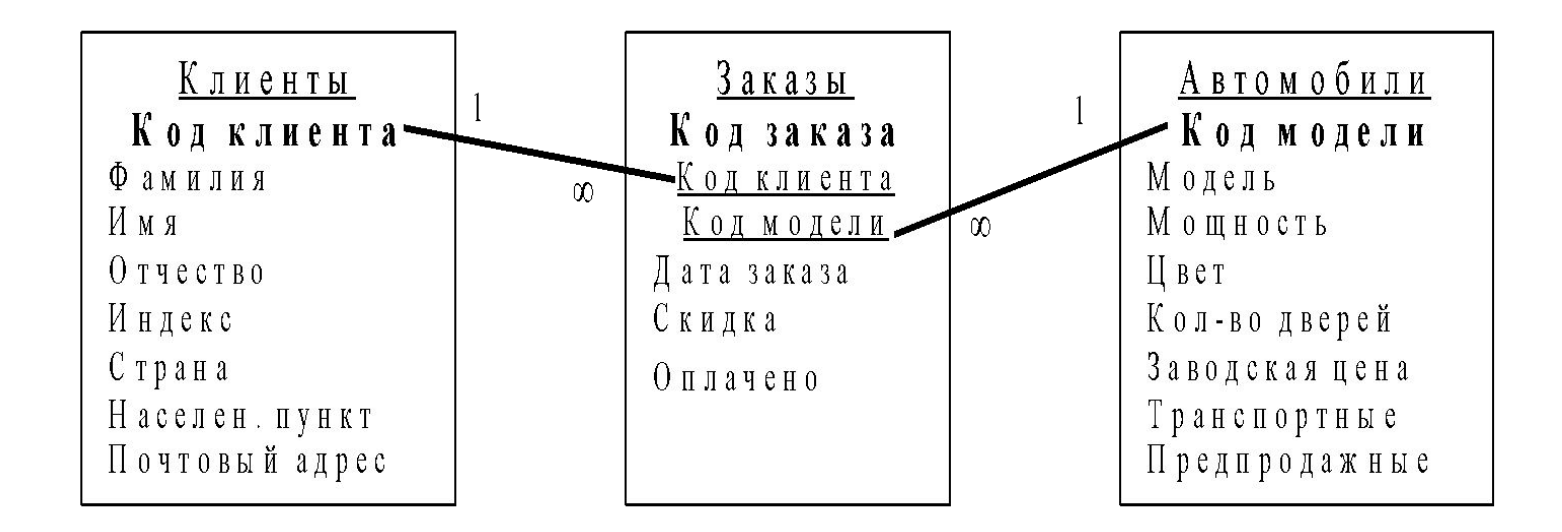

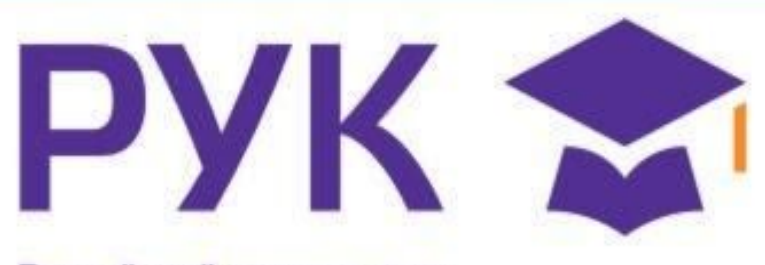

ессийский университет.<br><del>4-И этап. Созда</del>ние таблиц БД средствами СУБД MS Access

**4.1. Загрузить СУБД MS Access. Создать в рабочей папке файл БД, присвоив имя toyota. Заполнить свойства БД. 4.2. Выбрать в окне БД вкладку Таблицы. 4.3. Создать макет таблицы Автомобили в режиме Конструктора, используя нижеприведенные данные об именах полей, их свойствах и типах данных.**

**\****Все поля, за исключением поля Другое оснащение, должны быть обязательными для заполнения (Свойство Обязательное поле: Да).*

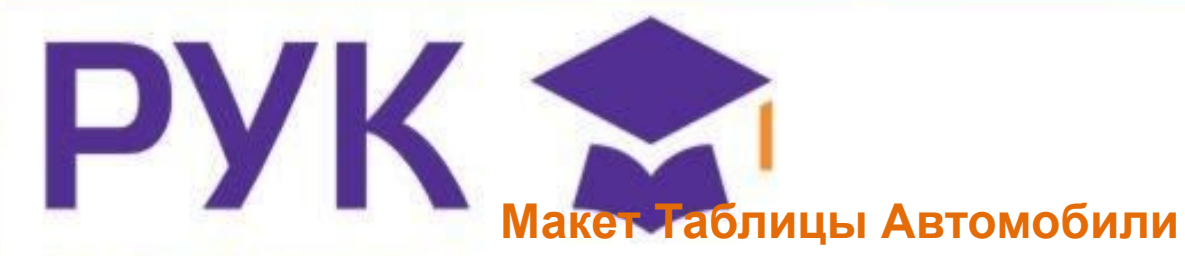

Нам 100 лет!

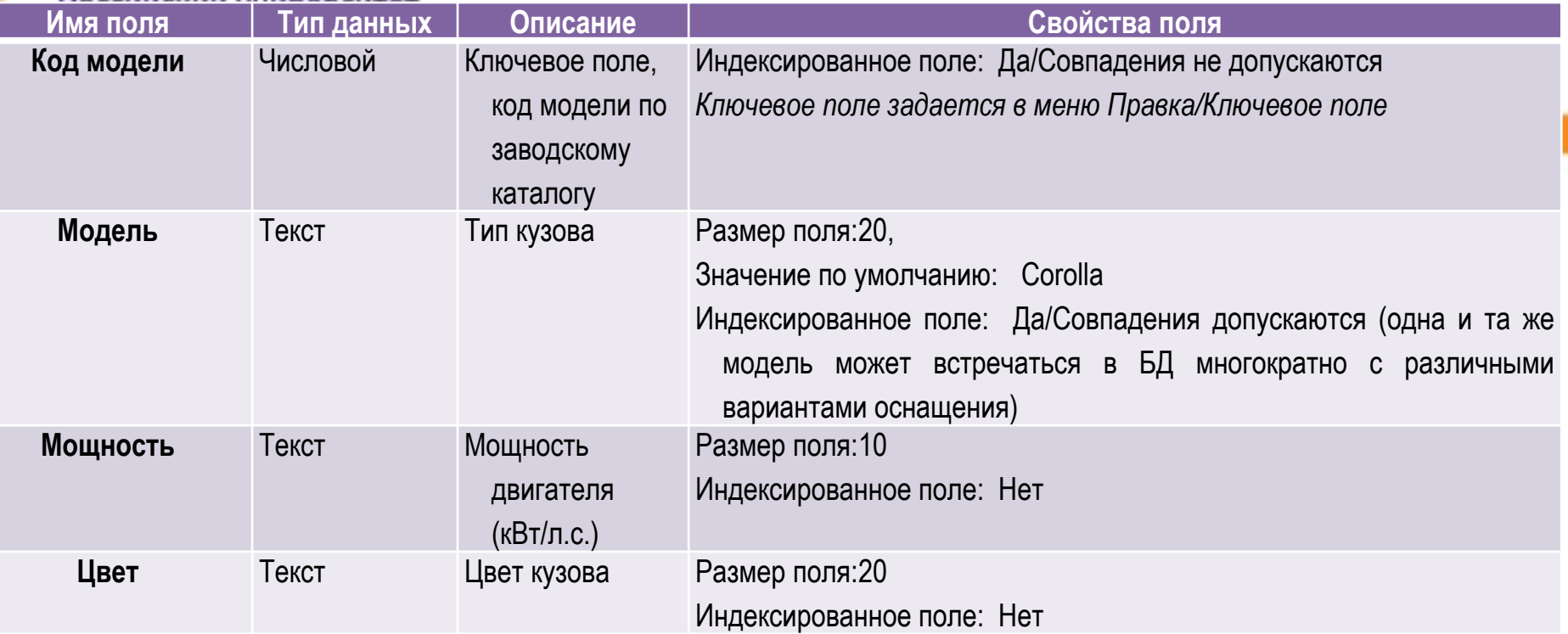

# **Продолжение таблицы Автомобили**<br>Российский университет

Нам 100 лет!

PYK X

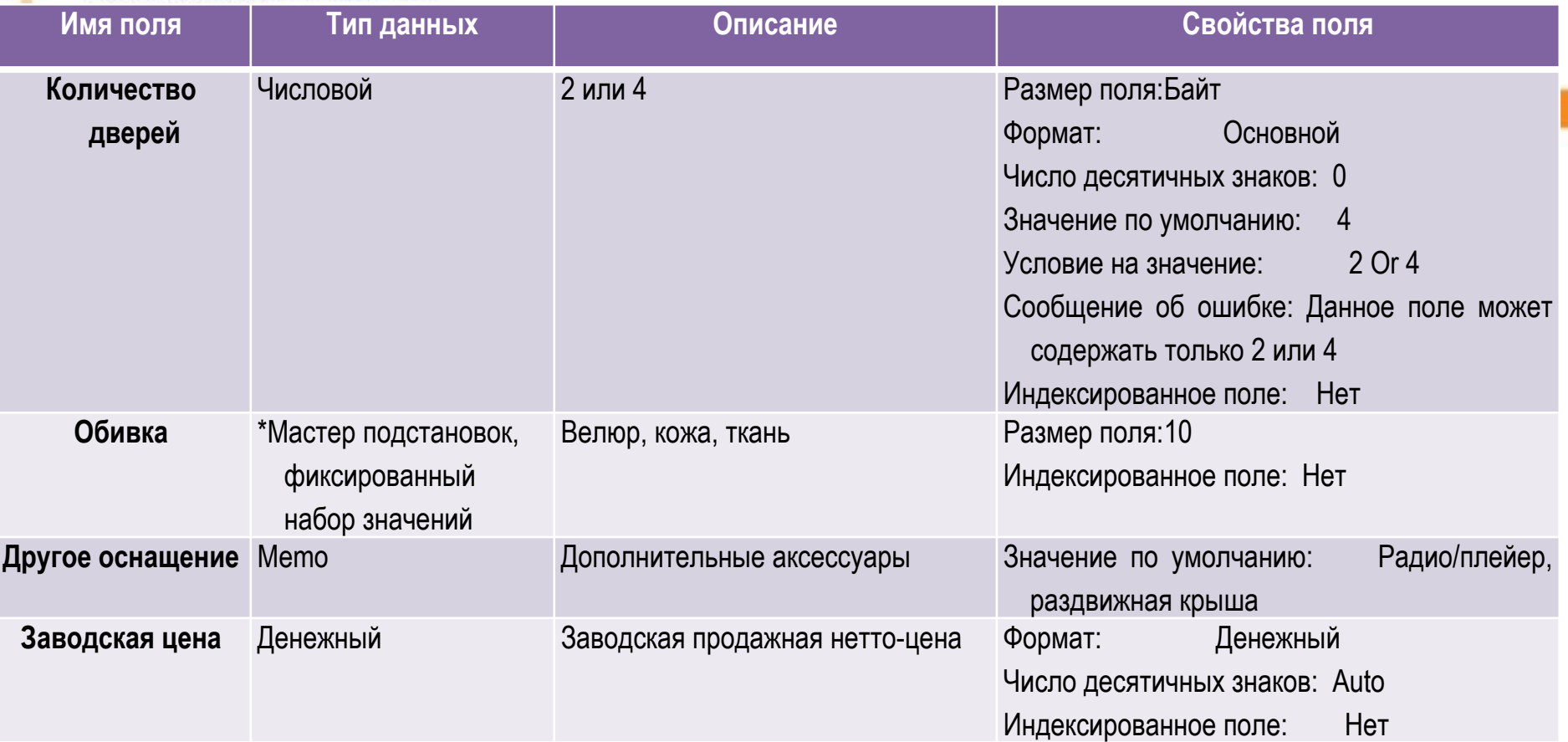

# **Продолжение таблицы Автомобили**<br>Российский университет

PYK

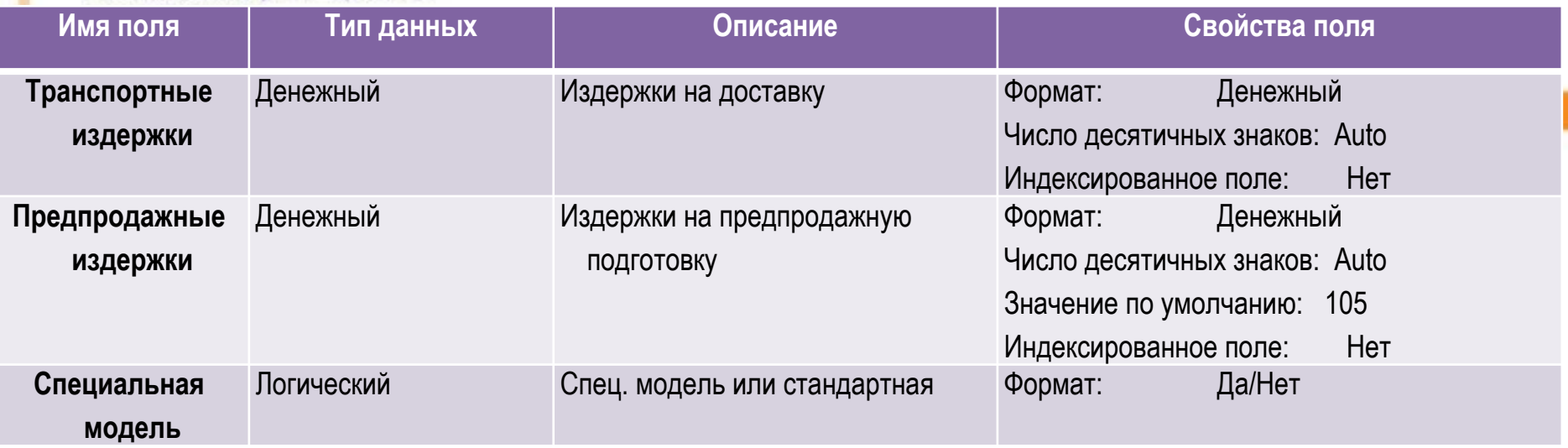

*\*Мастер подстановок позволяет создать для указанных полей список, из которого выбирается значение.*

**Направление подготовки бакалавров** 

**100100.62 Сервис профиль Сервис в торговле Б2.Б.2. Информатика**

При работе с конструктором создание поля «Код модели» будет едующим образом представлено в программе

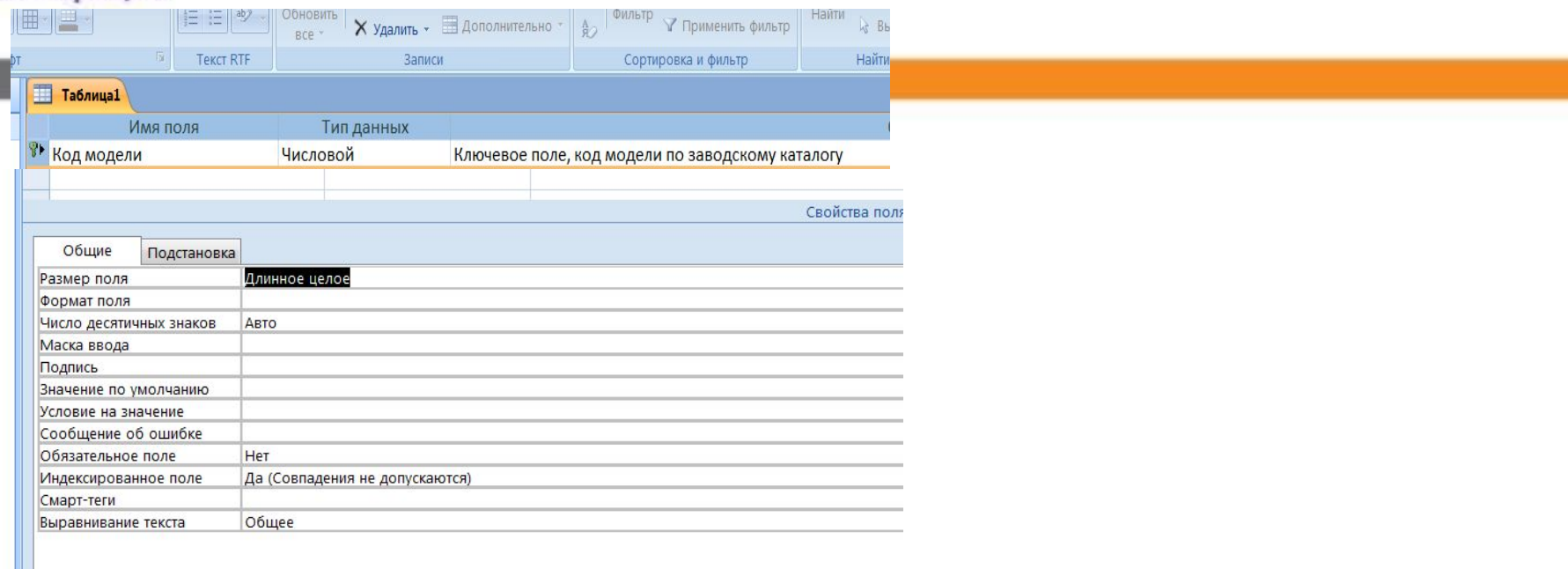

**4.4. Перейти в режим Таблицы, сохранив созданный макет таблицы под именем Автомобили.** 

**4.5. Добавить в таблицу Автомобили 3 записи:**

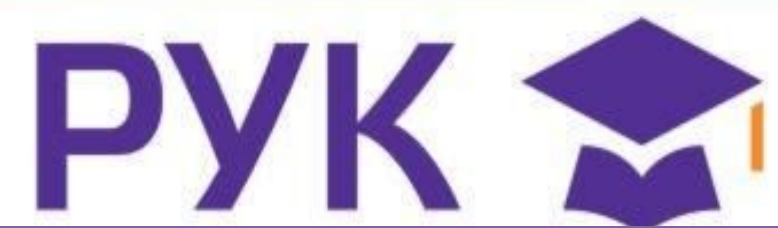

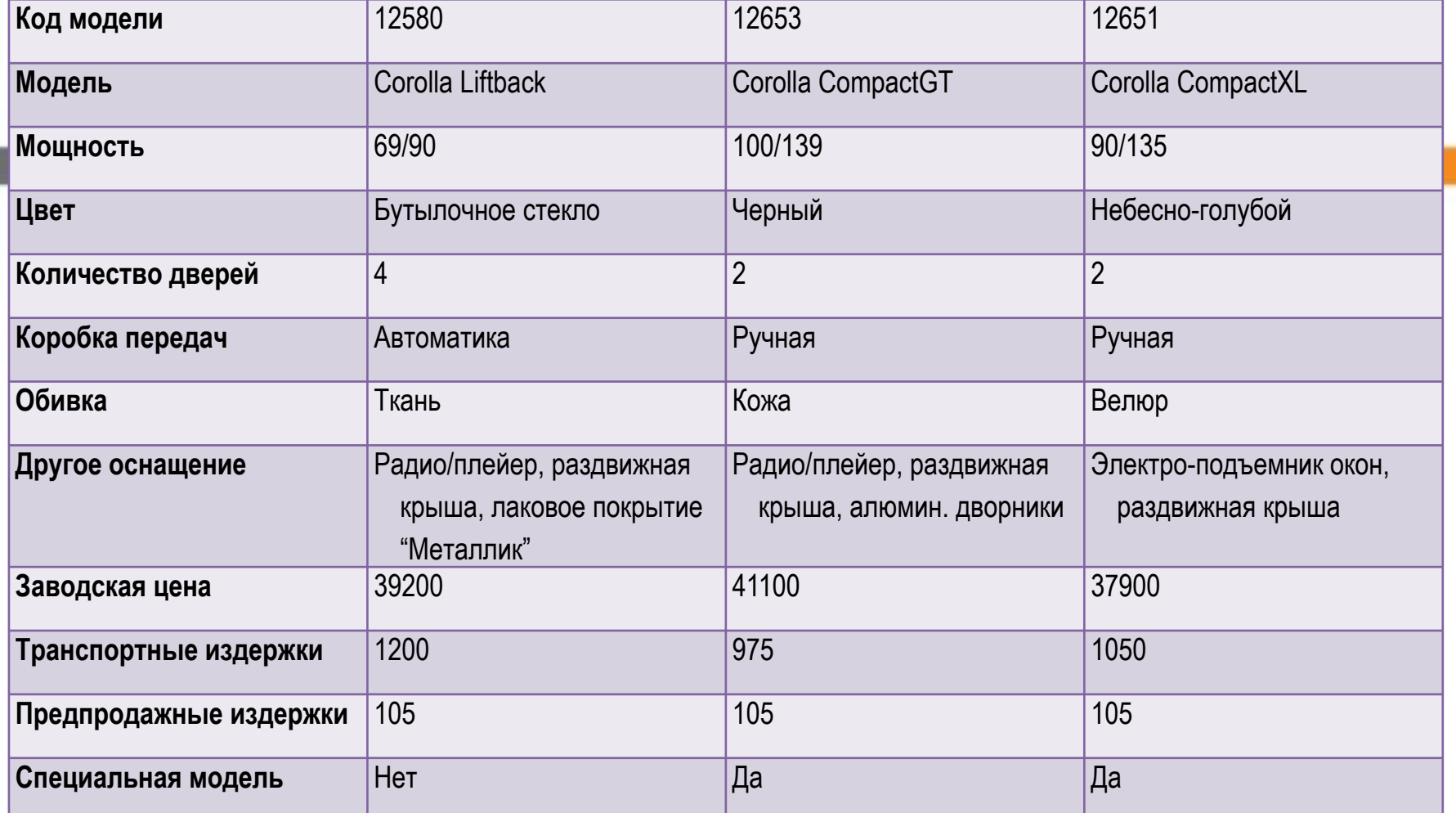

# **4.6. Создать макет таблицы Клиенты в режиме Конструктора.**  *\*Обязательные поля Код клиента, Фамилия, Страна.*

кооперации

Нам 100 лет!

# **Макет таблицы Клиенты**

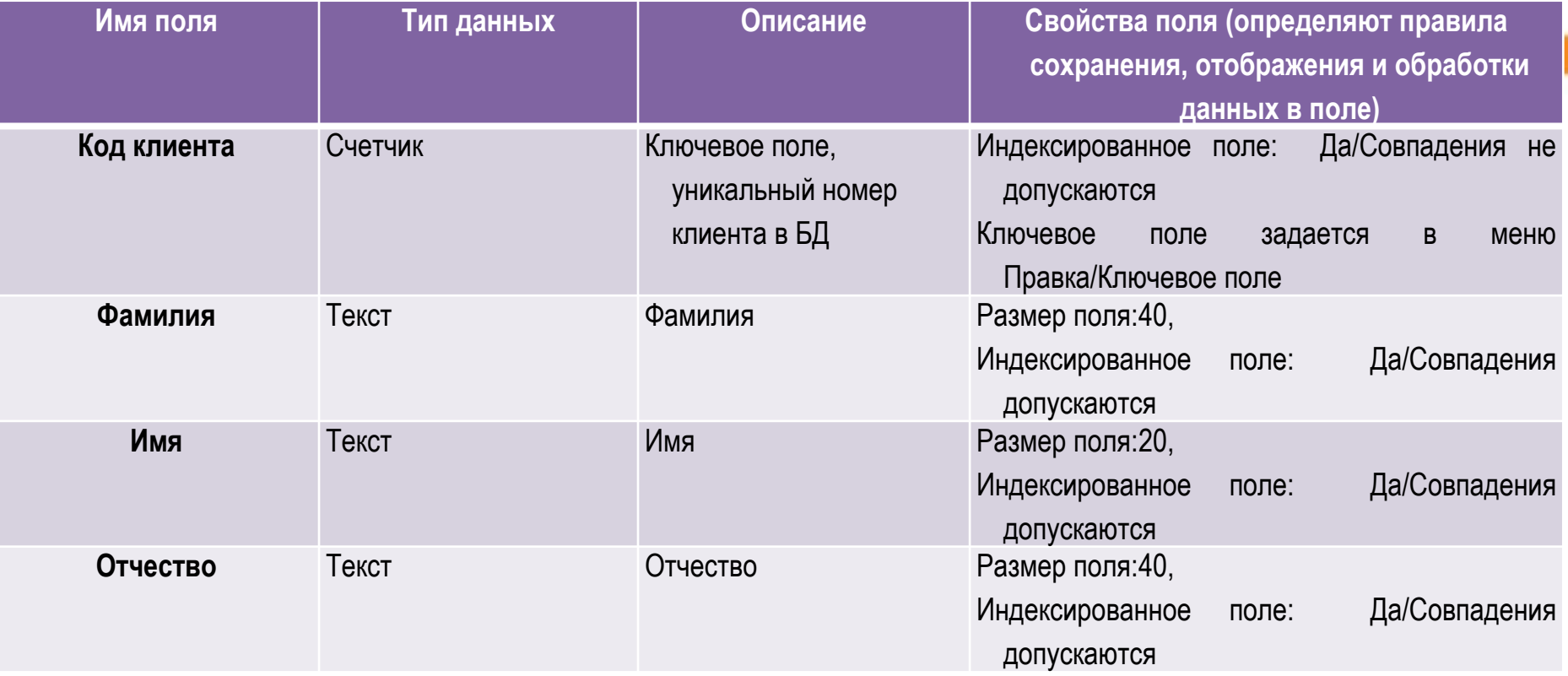

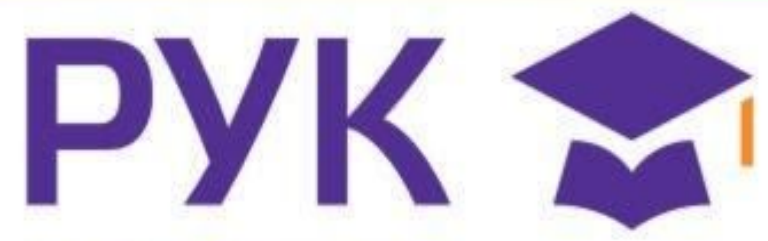

Нам 100 лет!

# **Продолжение макета таблицы Клиенты**

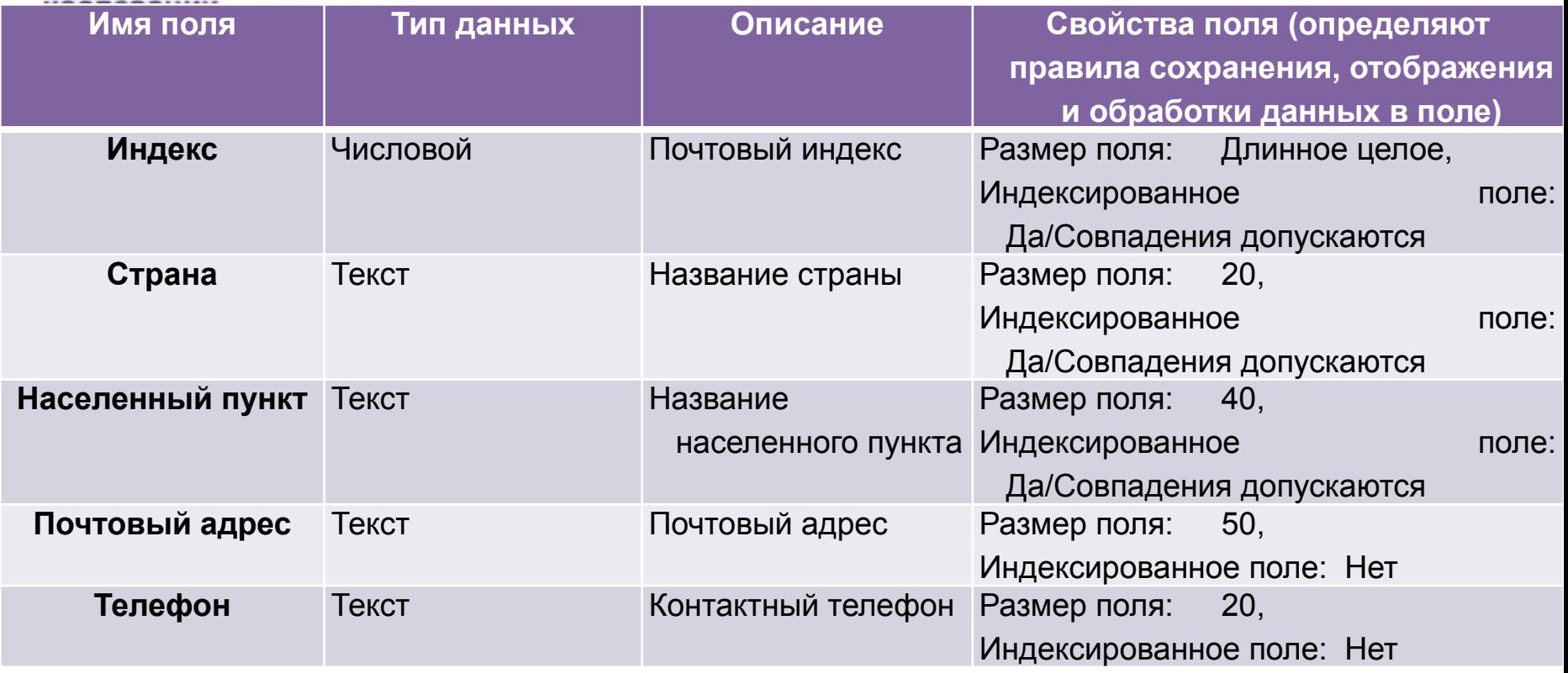

**Добавить в таблицу Клиенты 3 записи. (Перейти в режим Таблицы, сохранив макет таблицы под именем Клиенты) 4.8. Создать в режиме Конструктора макет таблицы Заказы.**  *\*Все поля, за исключением поля Скидка, являются обязательными* 

*для заполнения***.**

# **Макет таблицы Клиенты**

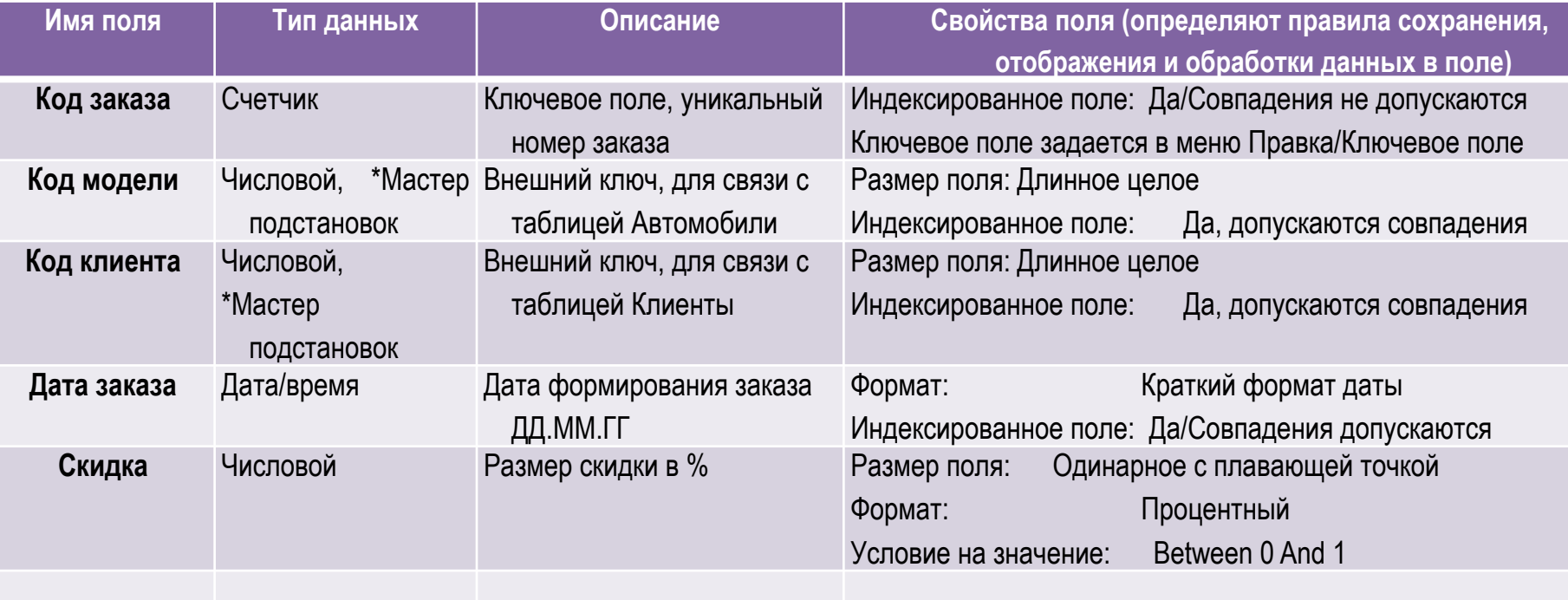

**Используя Мастер подстановок, сформировать для полей Код клиента и Код модели список выбора из таблиц Клиенты и Автомобили (сбросить флажок Скрыть ключевое поле).**

**4.9. Добавить 5 записей в таблицу Заказы.**

**5-й этап. Создание схемы данных БД (связей между таблицами)**

**5.1. Выполнить команду Схема данных из меню Работа с базами данных. В диалогом окне Добавление таблицы последовательно добавить все три таблицы. Закрыть диалоговое окно. 5.2. Установить связь между таблицами Клиенты-Заказы, Автомобили-Заказы: выделить ключевое поле в главной таблице (Клиенты или Автомобили) и перетащить его на соответствующее поле таблицы-связки Заказы. Обеспечить целостность данных. 5.3. Сохранить макет схемы данных.**

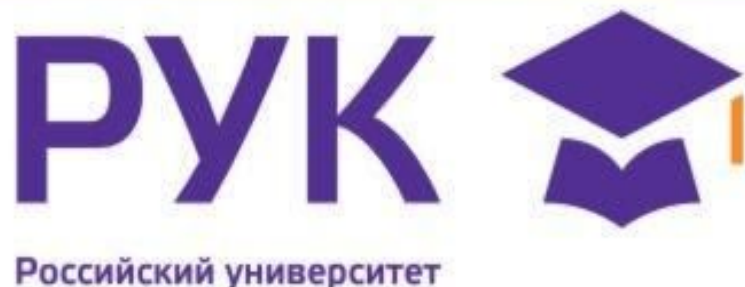

кооперации

# **6. Контрольные вопросы**

- Перечислите основные этапы проектирования реляционной БД.
- 2. Кратко поясните содержание каждого этапа.
- 3. Какие требования предъявляют к содержанию таблиц реляционной БД?
- 4. Приведите порядок создания макета таблицы в режиме Конструктора.
- 5. Понятия "ключевое поле". Какие бывают ключевые поля?
- 6. Для чего в каждой таблице задается первичный ключ?
- 7. В чем различие между первичным и внешним ключом?
- 8. Порядок формирования схемы БД.
- 9. Опишите различные типы данных.

# **7. Задание для самостоятельной работы**

Росси разработаты структуру базы данных для хранения необходимой ооперации.<br>ИНФОРМАЦИИ.

- 2. Сформировать схему данных: установить связи между исходными таблицами, обеспечить условия ссылочной целостности данных.
- 3. Выполнить информационное наполнение базы данных. Значения полей базовых таблиц задать самостоятельно.

База данных "**Библиотека**" должна хранить следующую информацию:

- 1. Фамилия, Имя, Отчество читателя.
- 2. Домашний адрес читателя.
- 3. Телефон читателя.

*книг*

- 1. Дата рождения читателя.
- 2. Номер читательского билета.
- 3. Автор книги, которую взял читатель.
- 4. Название книги.
- 5. Дата выдачи книги.
- 6. Дата возврата книги.
- 7. Цена книги.

*База данных должна содержать информацию о 7 читателях, 7 книгах. Предусмотреть, чтобы каждый читатель брал не менее 2* 

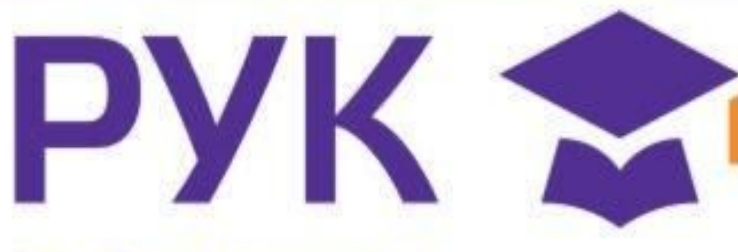

Российский университет кооперации

# **8. Литература**

1. Нагаев, В.В. Информатика и математика : учебное пособие [Электронный ресурс] / В.В. Нагаев, В.Н. Сотников, А.М. Попов. - М. **Юнити-Дана, 2008.** - 303 с. URL: http://biblioclub.ru/index.php?page=book&id=83270

2. Колокольникова, А.И. Информатика: 630 тестов и теория [Электронный ресурс] / А.И. Колокольникова, Л.С. Таганов. - М. : Директ-Медиа, 2014. - 429 с. -URL: http://biblioclub.ru/index.php?page=book&id=236489

**3.** Титов, В.М. Информатика: экспресс-подготовка к интернеттестированию : учебное пособие [Электронный ресурс] / В.М. Титов, О. Н. Рубальская, О.В. Маленкова. - М. : Финансы и статистика, 2010. - 240 с. - URL:http://biblioclub.ru/index.php?page=book&id=220387